## **Census Block Entries**

The Census Block Entries screen is used to update census block entries with the appropriate GEOID, which are used for TSDS reporting.

- The appropriate users will need to be assigned "View" and/or "Edit" permissions to this screen in Users > Profiles or Users > User Permissions.
- 1. In the Texas Reports menu, click Census Block Entries.

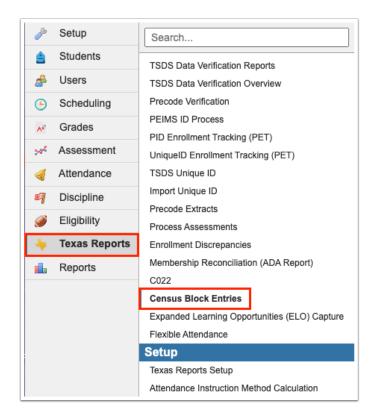

**2.** Click **Generate Address Entries** to populate the Census Block column for the current date.

Census Block Entries Page 1

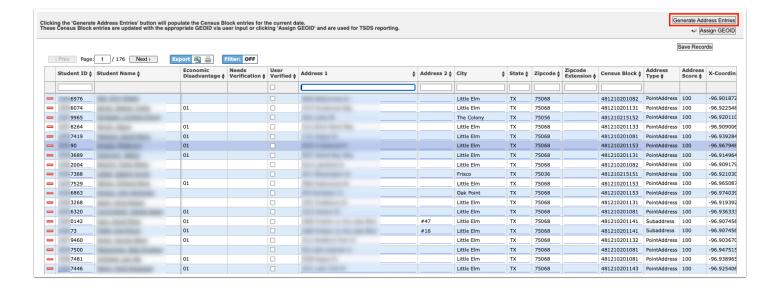

## 3. Click Confirm.

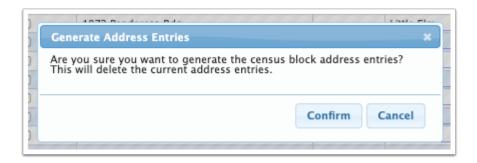

**4.** To update the GEOID, click **Assign GEOID**.

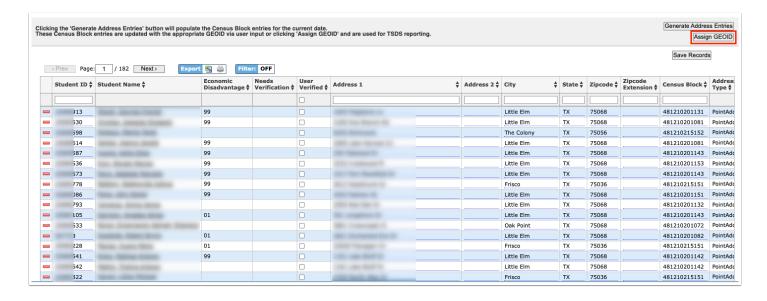

**5.** After making any manual changes, click **Save Records**.

Census Block Entries Page 2

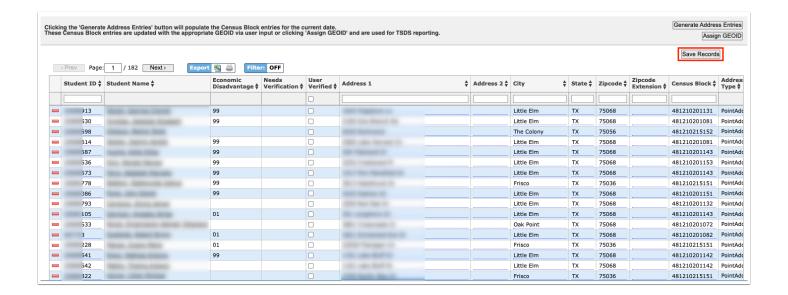

Census Block Entries Page 3